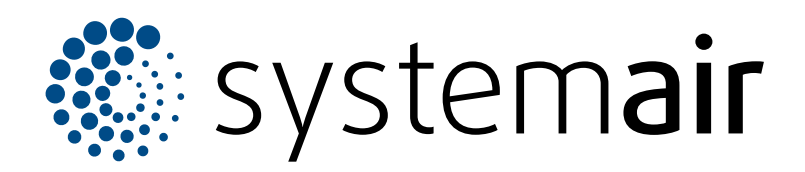

Installationsanvisningar SE

# **VAV-regleringssats för kanaltryck**

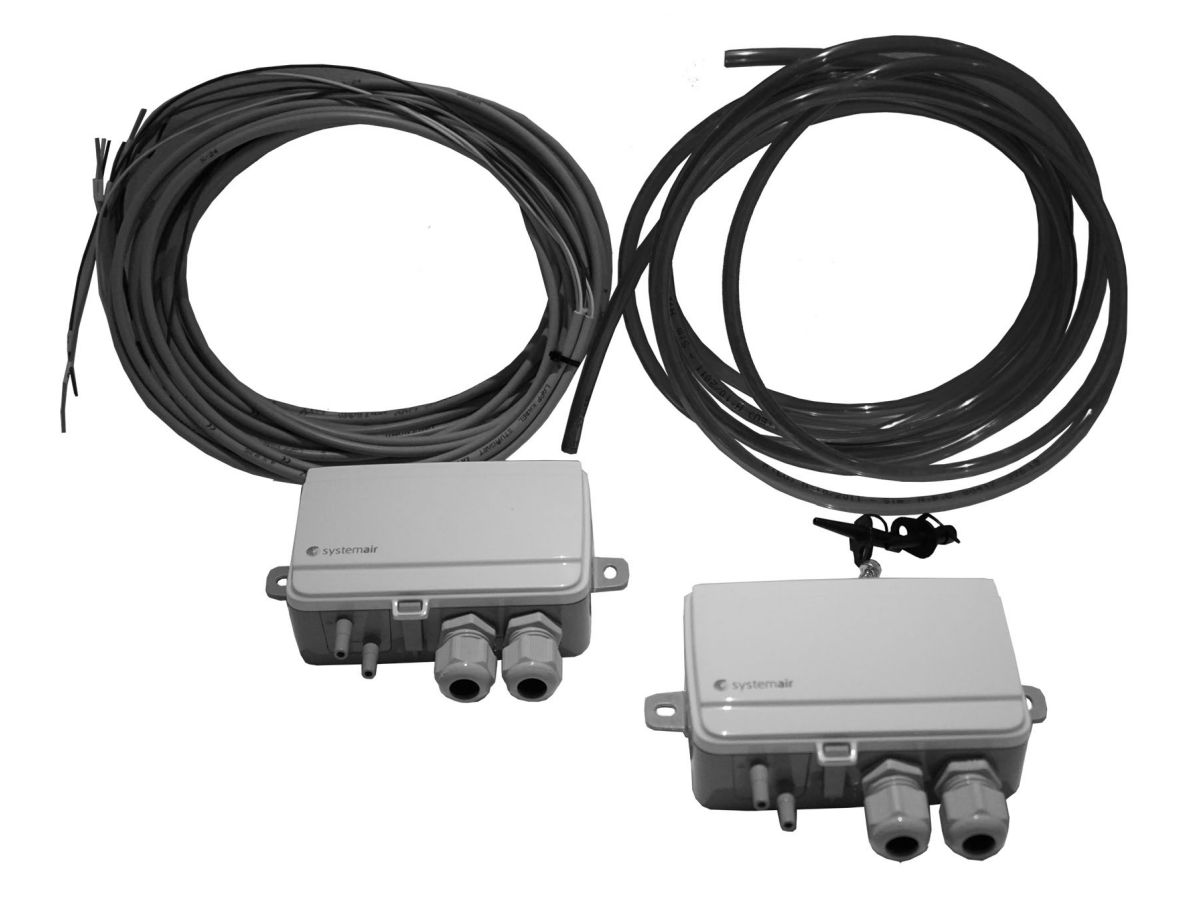

# $CESE \times E$

# Innehållsförteckning

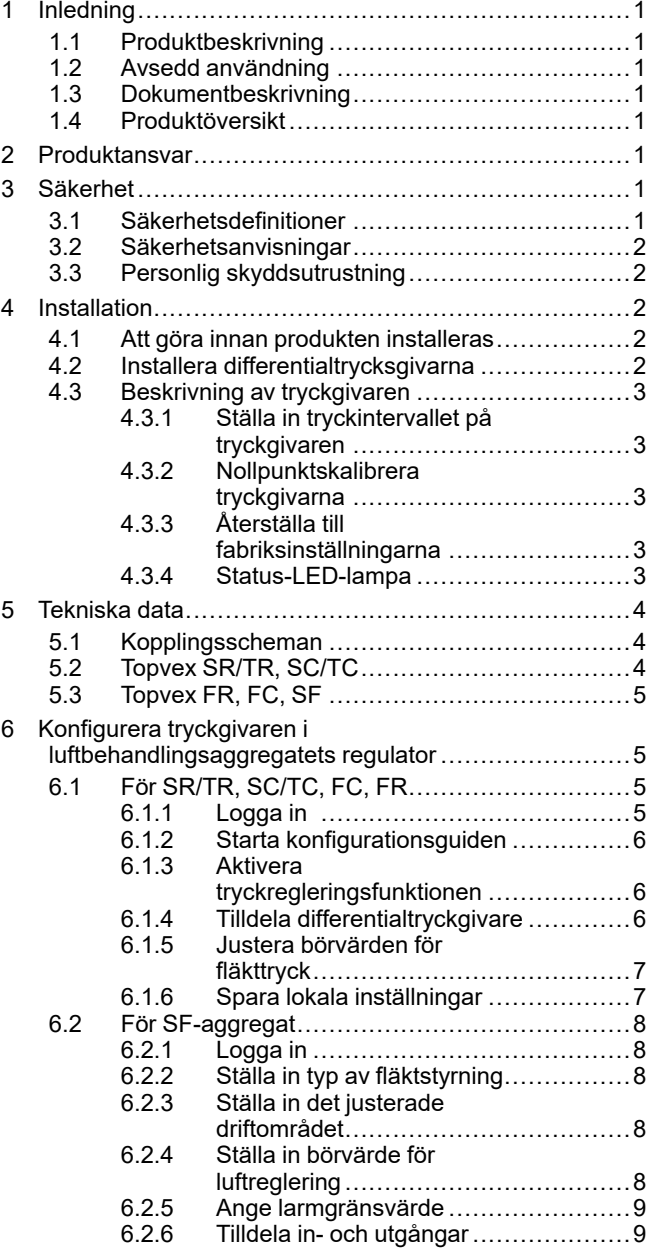

# <span id="page-2-0"></span>**1 Inledning**

# <span id="page-2-1"></span>**1.1 Produktbeskrivning**

I satsen ingår två inställningsbara differentialtrycksgivare, två mätninipplar, en röd och en blå slang (2 m), en tvåtrådig kabel (4 m) och en installationsinstruktion.

# <span id="page-2-2"></span>**1.2 Avsedd användning**

VAV-regleringssatsen för kanaltryck är avsedd för VAV-reglering av luftbehandlingsaggregat.

# <span id="page-2-3"></span>**1.3 Dokumentbeskrivning**

Dokumentet innehåller anvisningar för installation och konfiguration för produkten. Arbetena får endast utföras av behörig personal.

# <span id="page-2-4"></span>**1.4 Produktöversikt**

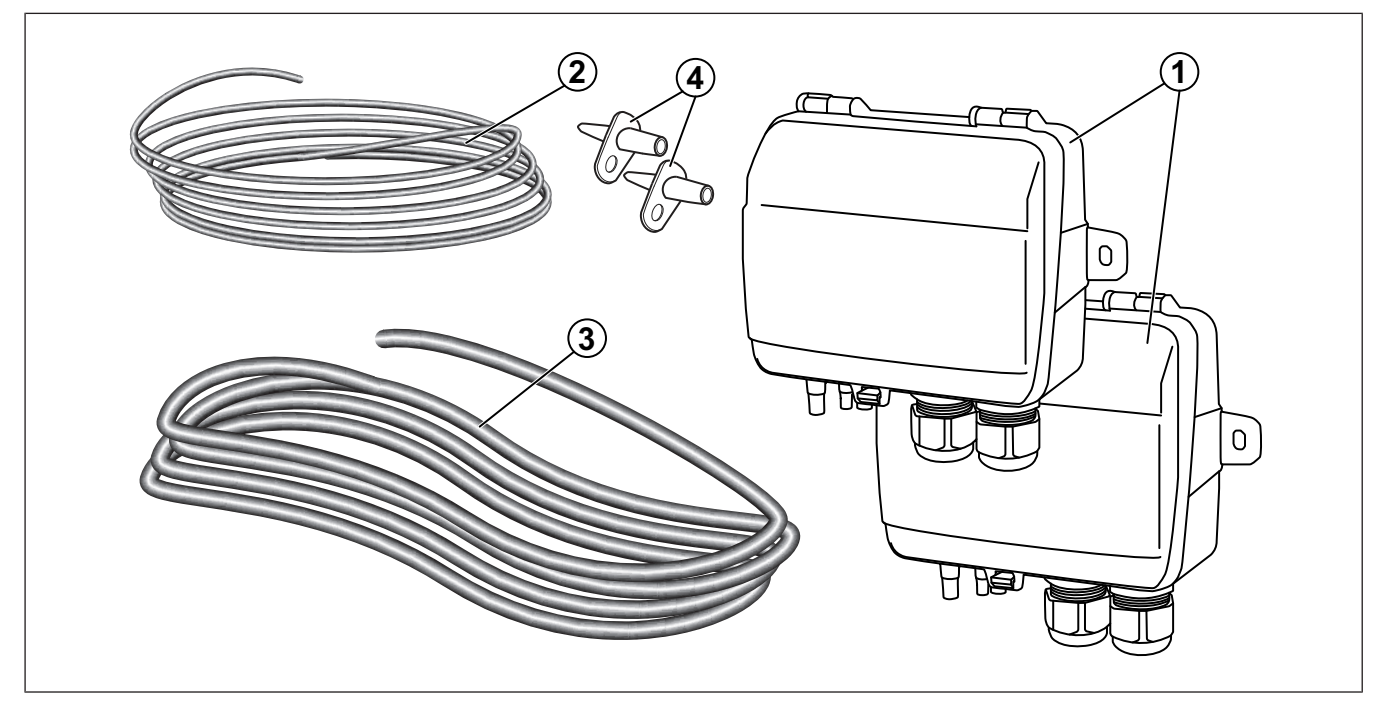

- 1. Differentialtrycksgivare
- 2. Elkabel
- 3. Slangar
- 4. Tryckmätningsnipplar

# <span id="page-2-5"></span>**2 Produktansvar**

Systemair är inte ansvarig för skador som orsakas av produkten under nedanstående förutsättningar:

- Produkten har installerats, körts eller underhållits felaktigt
- Produkten har lagats med delar som inte är originalreservdelar från Systemair.
- Produkten används med tillbehör som inte är originaltillbehör från Systemair.

# <span id="page-2-6"></span>**3 Säkerhet**

## <span id="page-2-7"></span>**3.1 Säkerhetsdefinitioner**

Varningar, försiktighetsanvisningar och anteckningar används för att påpeka särskilt viktiga delar i användarhandboken.

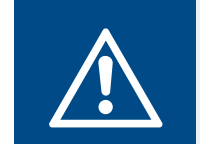

#### **Varning**

Om du inte följer anvisningarna föreligger risk för dödsfall eller skada.

#### **Aktas**

Om du inte följer anvisningarna föreligger risk för skada på produkten, andra material och kringliggande område.

#### **Obs!**

Information som är nödvändig i en viss situation.

# <span id="page-3-0"></span>**3.2 Säkerhetsanvisningar**

#### **Varning**

Läs varningarna nedan innan du utför något arbete på produkten.

- Läs användarhandboken och se till att du förstår anvisningarna innan du utför något arbete på produkten.
- Följ lokala villkor och lagar.
- Ventilationsmontören och operatören är ansvariga för korrekt installation och avsedd användning.
- Förvara handboken på samma plats som produkten.
- Produkten får inte installeras eller köras om den har några defekter.
- Säkerhetsanordningarna får inte avlägsnas eller kopplas bort.

# <span id="page-3-1"></span>**3.3 Personlig skyddsutrustning**

Använd personlig skyddsutrustning vid arbete på produkten.

- Godkända skyddsglasögon
- Godkänd skyddshjälm
- Godkända hörselskydd
- Godkända skyddshandskar
- Godkänd skyddsskor
- Godkända skyddskläder

# <span id="page-3-2"></span>**4 Installation**

## <span id="page-3-3"></span>**4.1 Att göra innan produkten installeras**

- Undersök förpackningen så att det inte finns några transportskador och ta bort förpackningen från produkten försiktigt.
- Undersök produkten och alla komponenter, säkerställ att det inte finns några skador.

# <span id="page-3-4"></span>**4.2 Installera differentialtrycksgivarna**

#### **Obs!**

I fuktig miljö ska differentialtrycksgivare fästas vertikalt med kanten på produktens kabelgenomföring riktad nedåt.

**1** Fäst differentialtrycksgivarna på till- och frånluftskanalerna. Se till att avståndet (A) är minst 3 meter.

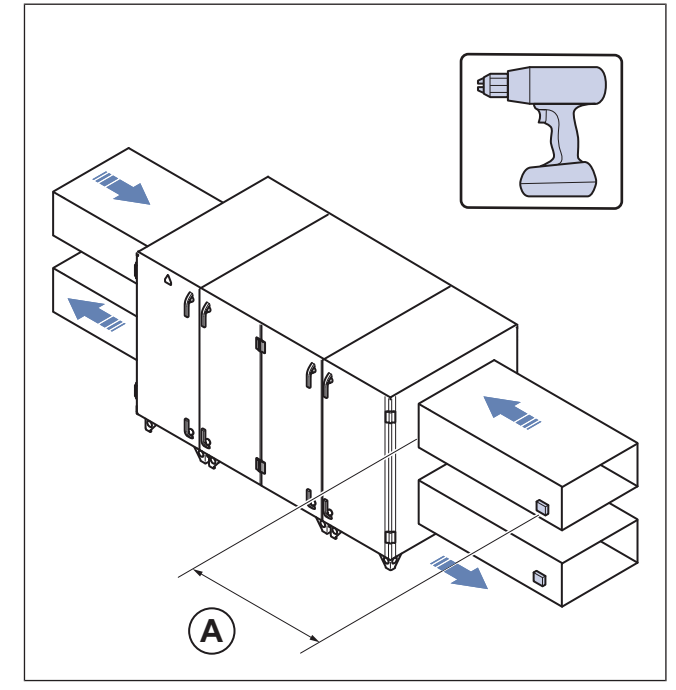

Exempel Topvex SC

**2** Fäst tryckmätningsnipplarna

#### **Obs!**

Undvik mätpunkter med turbulent luftflöde. Utför mätningen med ett avstånd på 2 kanaldiametrar före böjar och förgreningar och 6 kanaldiametrar efter böjar och förgreningar.

- a. Borra ett 6 mm hål för tryckmätningsnipplarna på tilloch frånluftskanalen.
- b. Fäst nipplarna med de medföljande skruvarna.
- c. Anslut den röda slangen till tilluftskanalen och den blå slangen till frånluftskanalen.

**3** Anslut den andra änden av slangarna till differentialtrycksgivarens inloppsanslutningar.

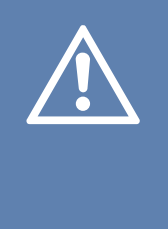

#### **Aktas**

Var försiktig när du ansluter slangarna till inloppsanslutningarna. De tunna inre anslutningarna i inloppen är mycket ömtåliga. Locket bör hållas stängt under anslutningen, annars kan de tunna rören lossas från givaren.

- a. Anslut den röda slangen från tilluftskanalen till + på en av tryckgivaren.
- b. Anslut den blå slangen från frånluftskanalen till på den andra tryckgivaren.

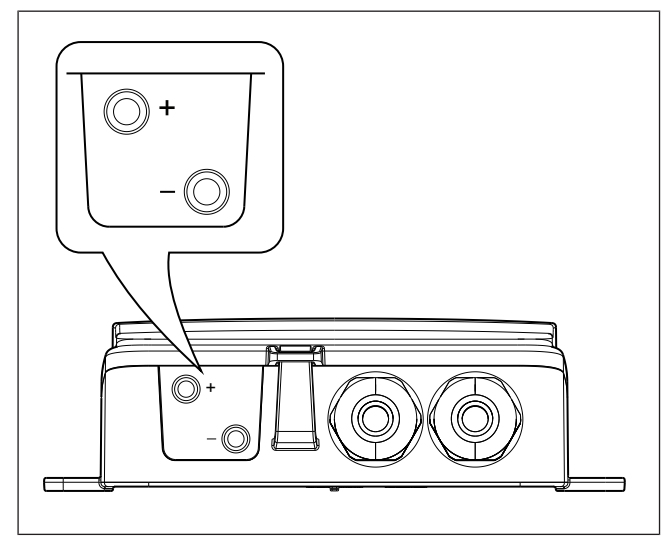

**4** Anslut kablarna enligt 5.1 [Kopplingsscheman](#page-5-1).

# <span id="page-4-0"></span>**4.3 Beskrivning av tryckgivaren**

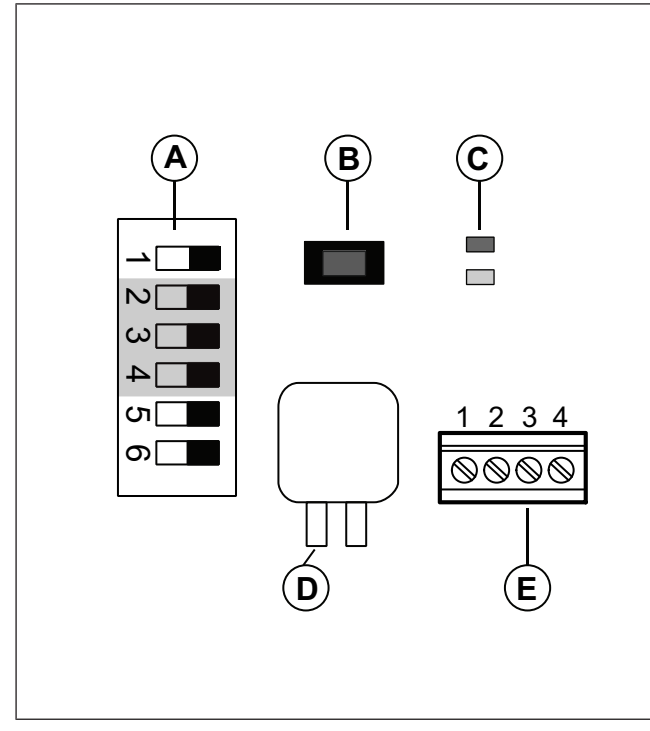

I figuren visas DIP-switchar till vänster, läge AV.

- A. DIP-switchar
- B. Tryckknapp
- C. Status-LED
- D. Givare 1
- E. Terminaler

#### <span id="page-4-1"></span>**4.3.1 Ställa in tryckintervallet på tryckgivaren**

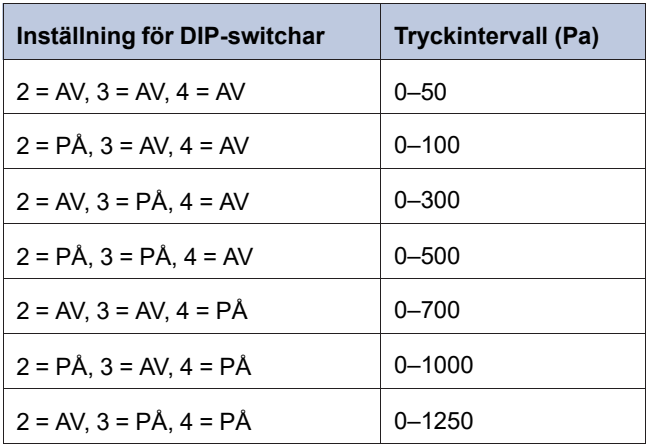

#### <span id="page-4-2"></span>**4.3.2 Nollpunktskalibrera tryckgivarna**

- 1. Koppla bort tryckanslutningarna före nollställning.
- 2. Låt produkten värmas upp i 10 minuter innan du försöker utföra proceduren.
- 3. Tryck snabbt på tryckknappen. Nollpunktskalibreringen tar cirka 5 sekunder. Under nollpunktskalibreringen tänds den gula LED-lampan.
- 4. Om den gula LED-lampan börjar blinka under nollpunktskalibreringen har proceduren misslyckats. Kontrollera att tryckanslutningarna är öppna och försök igen.
- 5. Om proceduren fortfarande misslyckas är det fel på givaren och produkten måste bytas ut.

#### <span id="page-4-3"></span>**4.3.3 Återställa till fabriksinställningarna**

• Tryck länge (10 s) på tryckknappen.

De röda och gula LED-lamporna blinkar växelvis under hela operationen. Därefter återställs produkten och startas om.

#### <span id="page-4-4"></span>**4.3.4 Status-LED-lampa**

Den röda LED-lampan tänds när strömmen är på och släcks när den inbyggda sensorkretsen är klar att användas.

#### **Blinkande röd LED-lampa efter start:**

Produkten har förlorat viktiga systeminställningar och måste tas tillbaka till fabriken för omprogrammering.

#### **Konstant lysande röd LED-lampa vid normal drift:**

Produkten är skadad och ska returneras eller kasseras.

# <span id="page-5-0"></span>**5 Tekniska data**

# <span id="page-5-1"></span>**5.1 Kopplingsscheman**

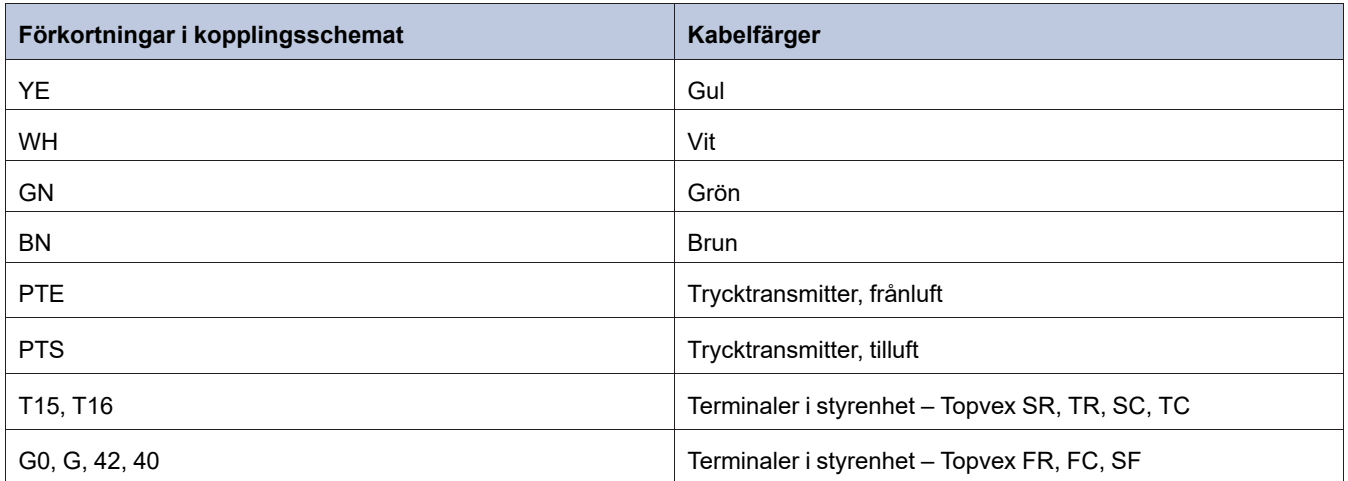

# <span id="page-5-2"></span>**5.2 Topvex SR/TR, SC/TC**

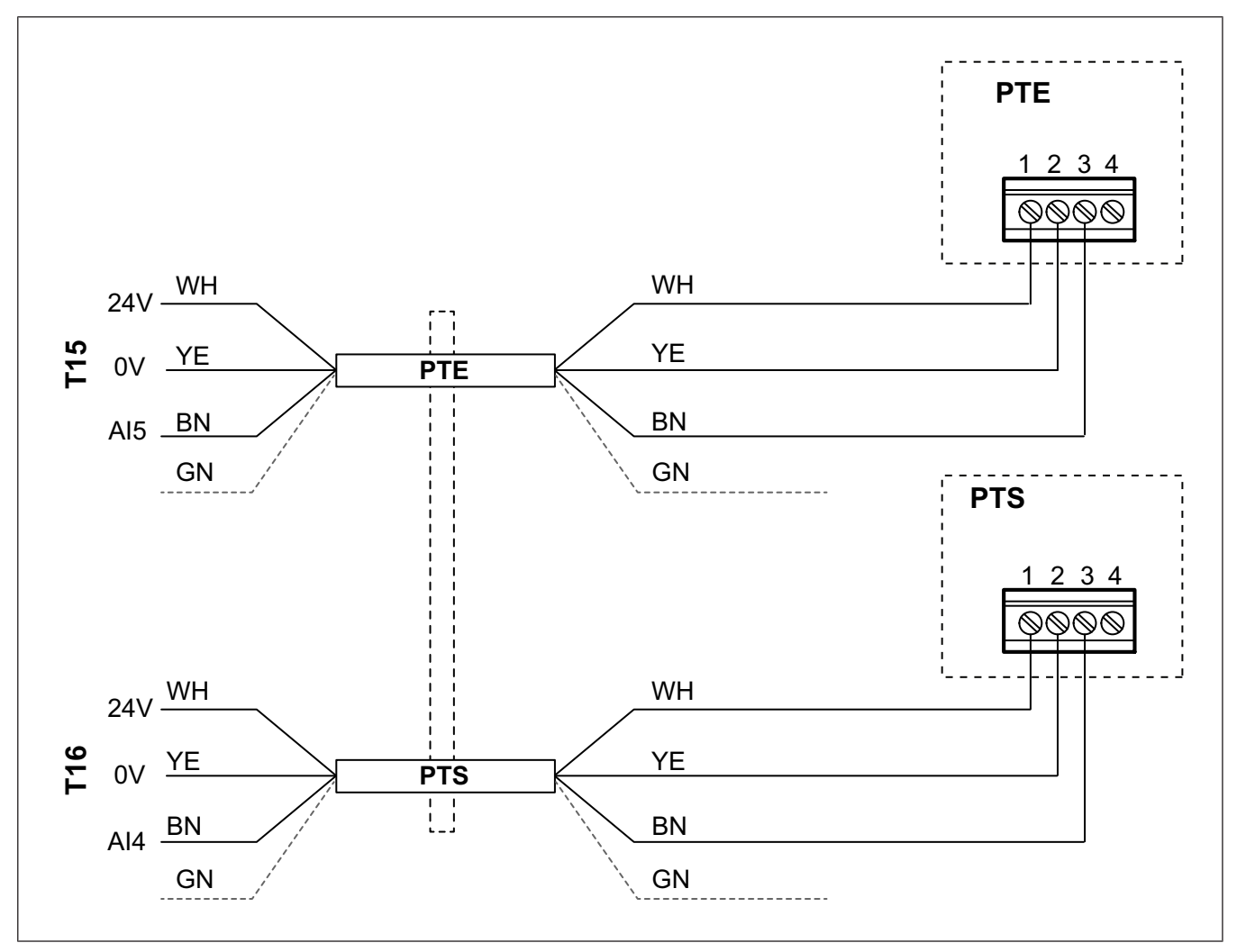

Grön kabel ska inte användas. Isolera för att undvika kortslutning.

<span id="page-6-0"></span>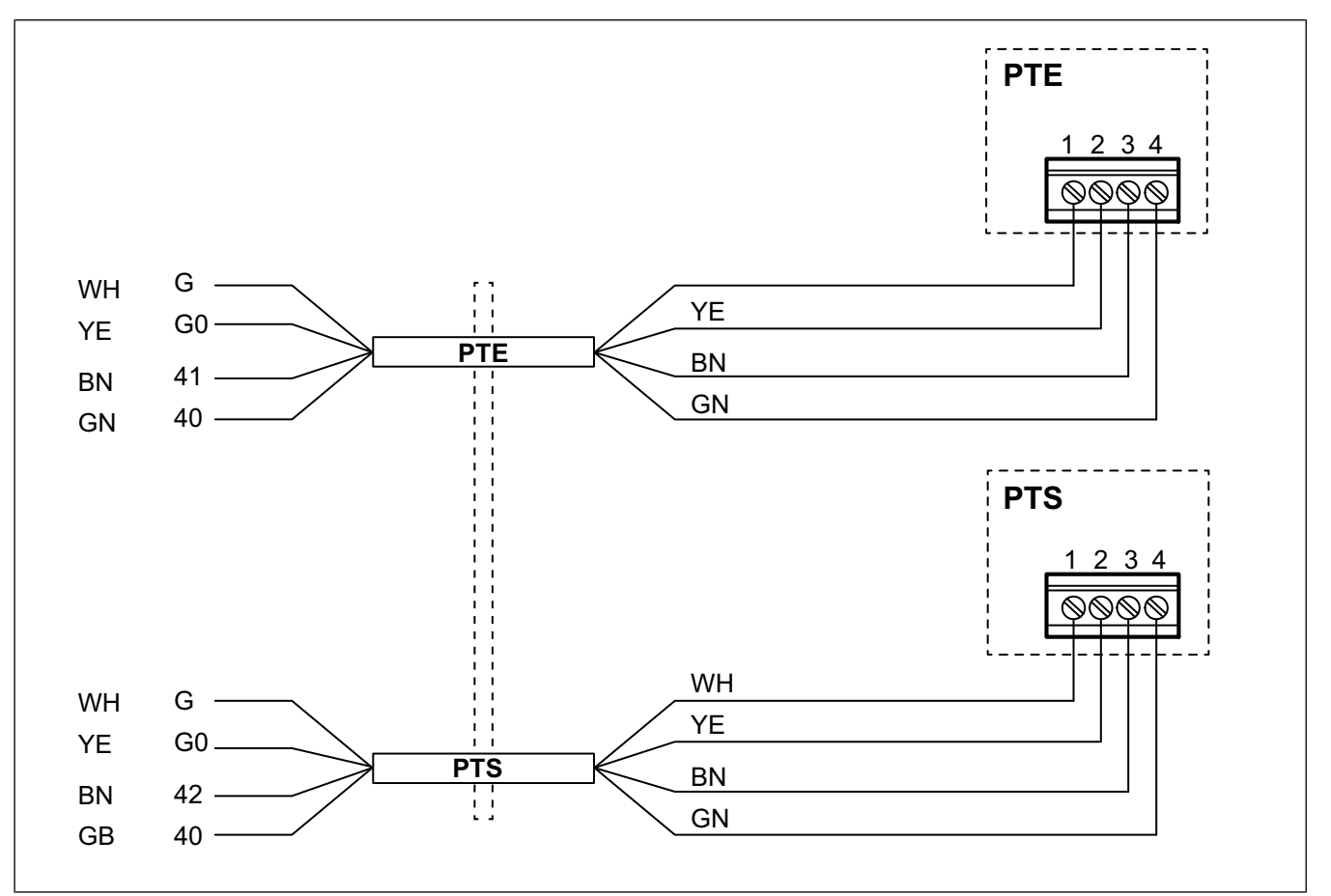

# <span id="page-6-1"></span>**6 Konfigurera tryckgivaren i luftbehandlingsaggregatets regulator**

<span id="page-6-2"></span>**6.1 För SR/TR, SC/TC, FC, FR**

# **6.1.1 Logga in**

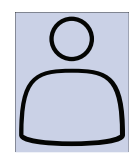

<span id="page-6-3"></span>1. Öppna inloggningsfönstret

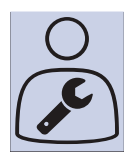

2. Välj tjänst från från rullgardinslistan

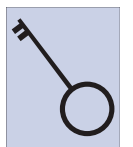

3. Skriv in lösenordet 0612

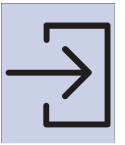

4. Tryck på Logga in

## <span id="page-7-0"></span>**6.1.2 Starta konfigurationsguiden**

En konfigureringsguide finns tillgänglig för mjukvaruversion 4.1.

Genom att följa guiden kan följande steg i 6.1.3 Aktivera [tryckregleringsfunktionen](#page-7-1) och 6.1.4 Tilldela [differentialtryckgivare](#page-7-2) uteslutas.

<span id="page-7-3"></span><span id="page-7-2"></span><span id="page-7-1"></span>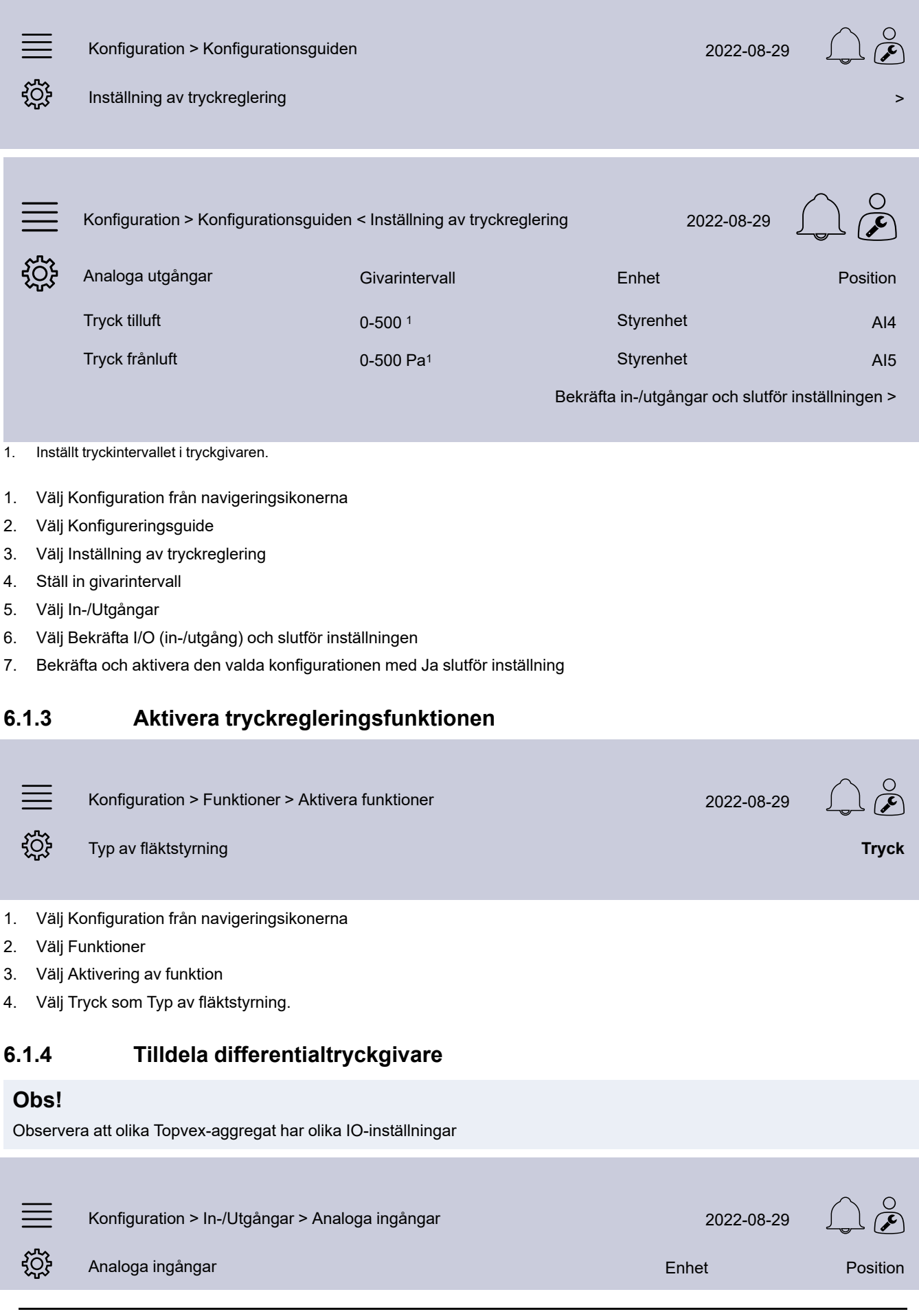

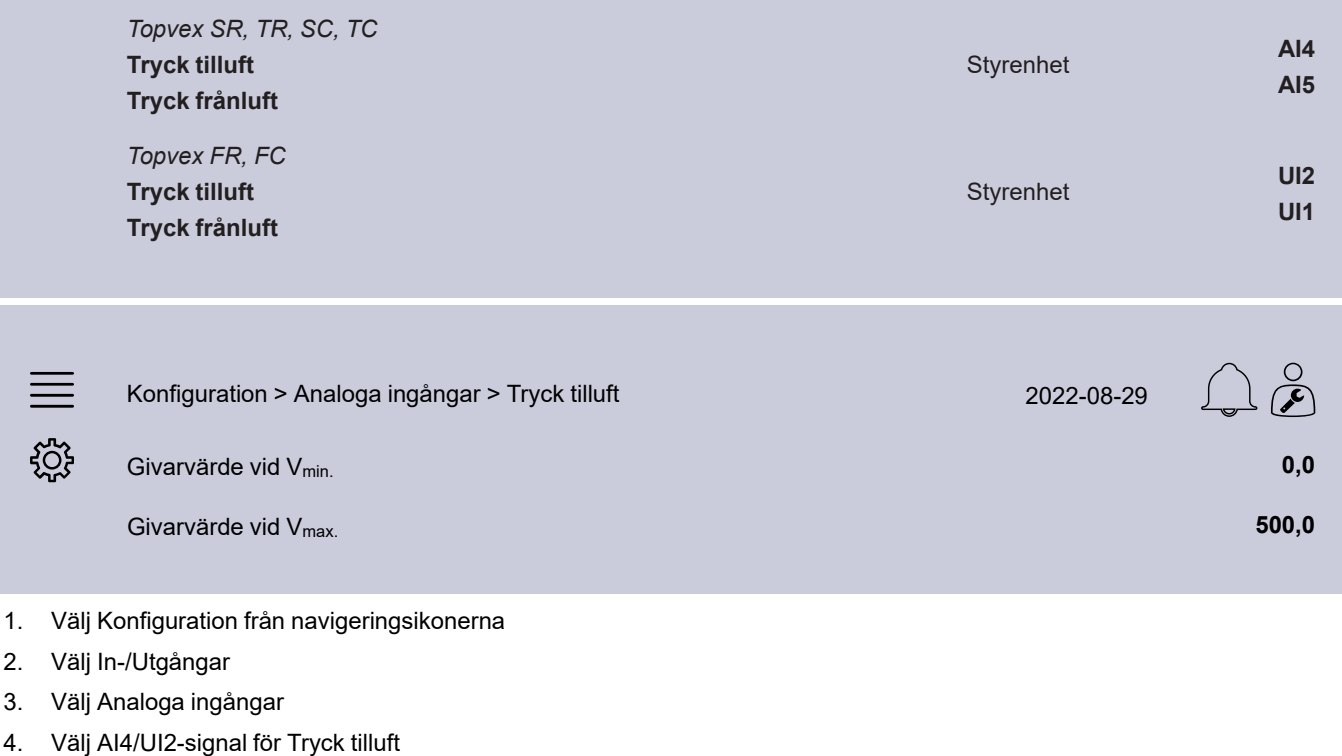

- 5. Välj AI5/UI1-signal för Tryck frånluft
- 6. Välj Tryck tilluft
- 7. Ställ in givarvärde vid V<sub>min</sub> samma som startpunkten för givarens valda mätområde
- 8. Ställ in givarvärde vid V<sub>max.</sub> samma som slutpunkten för givarens valda mätområde
- 9. Gå tillbaka till Analoga ingångar (använd navigeringsvägen Konfiguration > In-/Utgångar > Analoga ingångar)
- 10. Välj Tryck frånluft och upprepa steg 7 och 8.

#### <span id="page-8-0"></span>**6.1.5 Justera börvärden för fläkttryck**

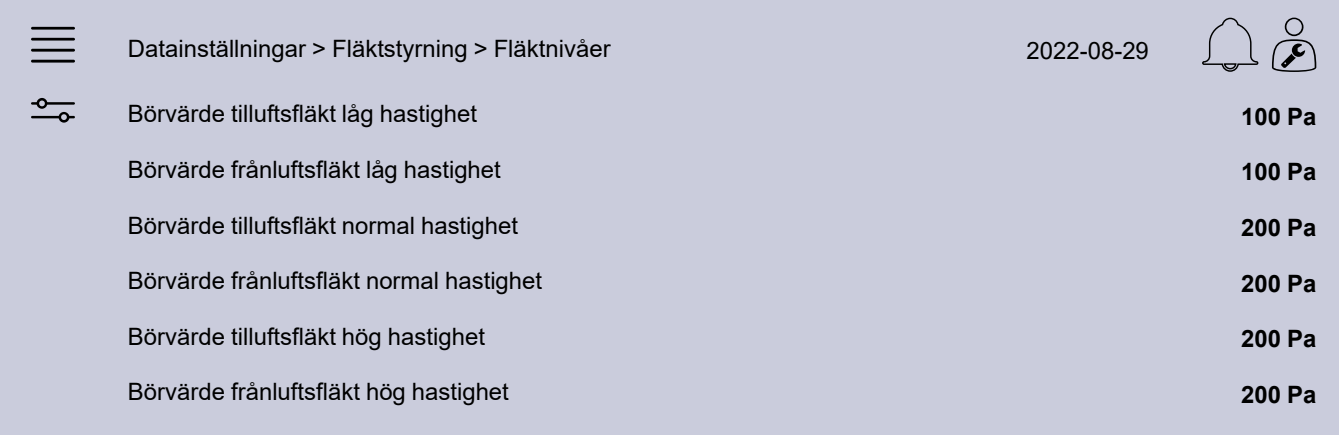

- 1. Välj Data och inställningar från navigeringsikonerna
- 2. Välj Fläktstyrning
- 3. Välj Fläktnivåer
- 4. Välj och justera börvärden för tillgängliga fläkthastighetsnivåer.

#### <span id="page-8-1"></span>**6.1.6 Spara lokala inställningar**

När installationen är klar och alla funktioner testats rekommenderar vi att man sparar en lokal säkerhetskopia av den aktuella konfigurationen i regulatorn.

Konfiguration > Systeminställningar > Spara och återställ inställningar 2022-08-29

 $\bigcap_{i=1}^{\infty} \bigotimes_{i=1}^{\infty}$ 

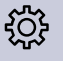

- 1. Välj Konfiguration från navigeringsikonerna
- 2. Välj Systeminställningar
- 3. Välj Spara och återställ
- 4. Välj Ja på Spara inställningar för driftsättning.

## <span id="page-9-0"></span>**6.2 För SF-aggregat**

#### <span id="page-9-1"></span>**6.2.1 Logga in**

Logga in till administratörsnivå med lösenordet 3333.

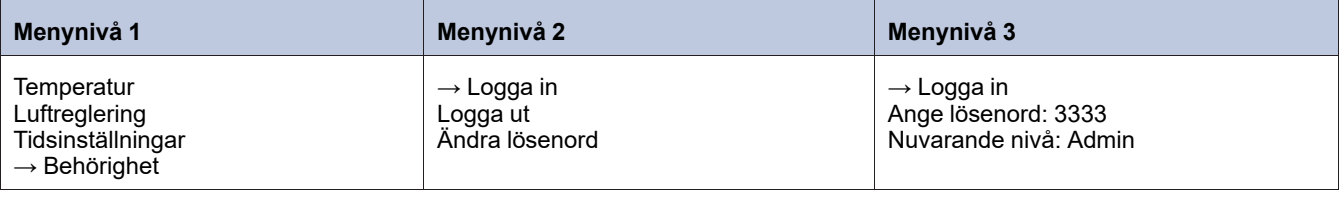

#### **Obs!**

De gråmarkerade instruktionerna gäller bara om Topvex SF har en extern frånluftsfläkt.

#### <span id="page-9-2"></span>**6.2.2 Ställa in typ av fläktstyrning**

Ändra fläktstyrning till Tryckreglering.

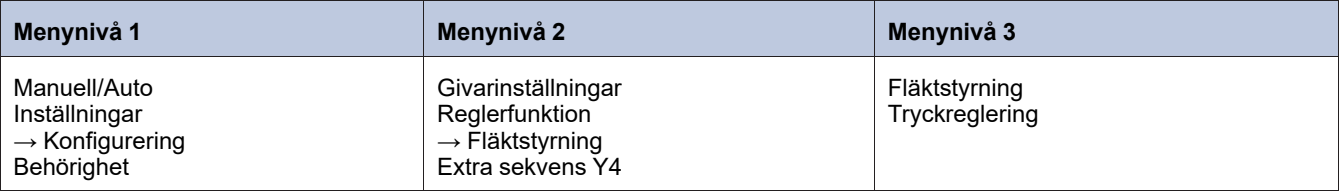

#### <span id="page-9-3"></span>**6.2.3 Ställa in det justerade driftområdet**

Ställ in det ändrade driftområdet för de nya VAV-tryckgivarna i menyn Konfigurering/Givarinställningar.

Justera faktiskt tryckområde för TF (tilluftsfläkt) och FF (frånluftsfläkt) vid 10,0 V.

Exempel: Om tryckgivaren är inställd på 0-500 Pa ställer du in: 0,0 V: 0,0 Pa och 10,0 V: 500,0 Pa. Filterfaktor ska inte ändras.

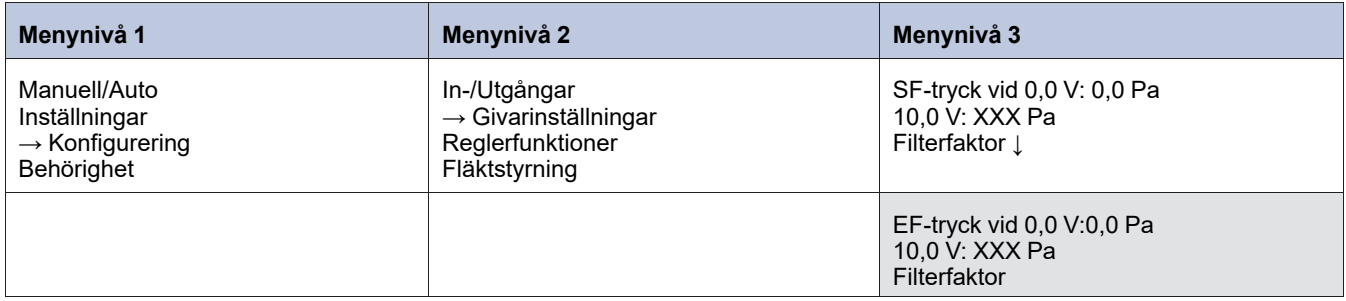

#### <span id="page-9-4"></span>**6.2.4 Ställa in börvärde för luftreglering**

Ställ in nya börvärden för Tryckreglering SF och Tryckreglering EF.

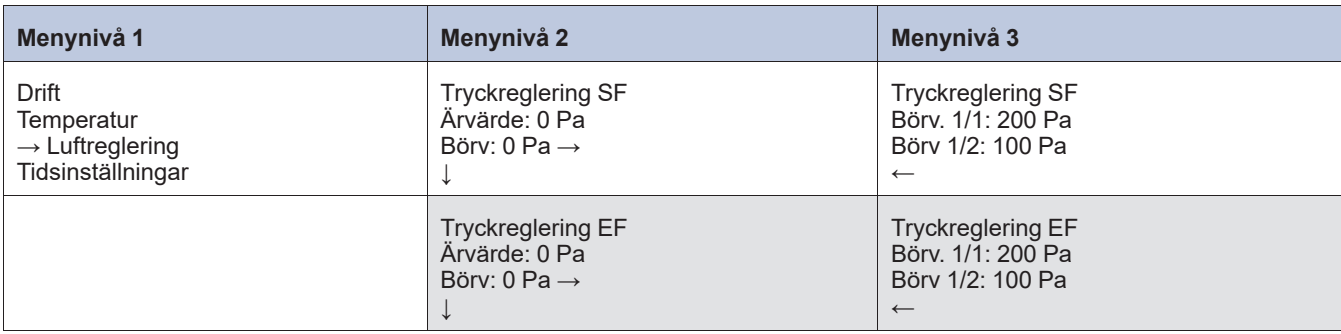

# <span id="page-10-0"></span>**6.2.5 Ange larmgränsvärde**

Avvikelse från tryckbörvärde

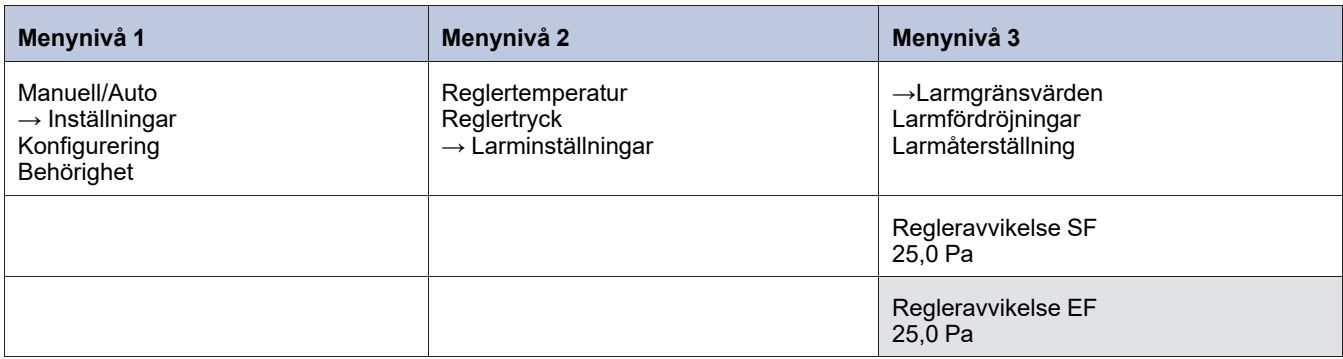

# <span id="page-10-1"></span>**6.2.6 Tilldela in- och utgångar**

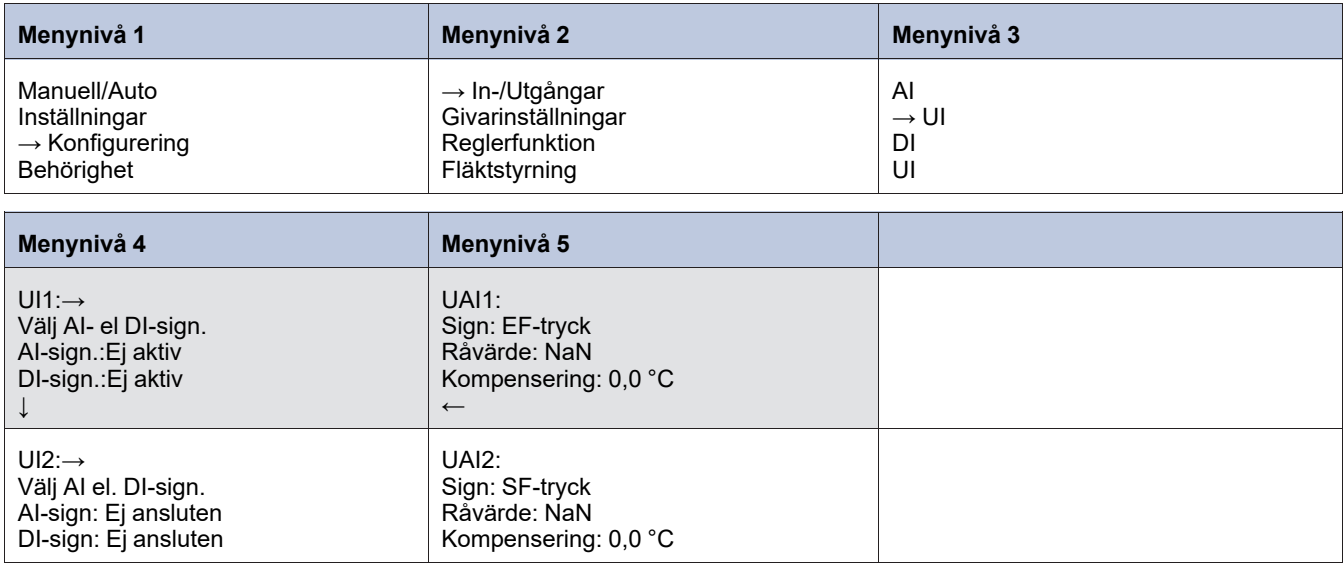

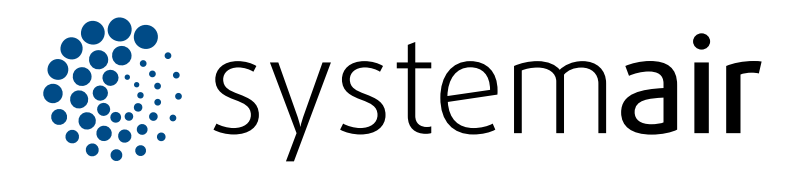

Systemair Sverige AB Industrivägen 3 SE-739 30 Skinnskatteberg

+46 222 440 00 mailbox@systemair.com

www.systemair.com

© Copyright Systemair AB Med ensamrätt EOE

Systemair AB förbehåller rätten att ändra produkterna utan att meddela det. Det gäller även för redan beställda produkter, såvida det inte påverkar de överenskomna specifikationerna.

Dokument översatt från engelska 2022-09-21